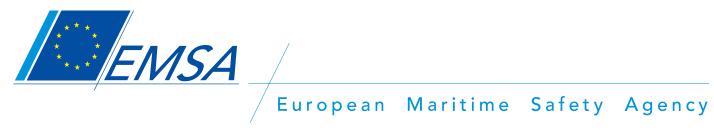

# **GUIDE TO THE EMSA ONLINE APPLICATION SYSTEM**

| Intr | roducti | on 2                                                    |
|------|---------|---------------------------------------------------------|
| 1.   | The E   | MSA vacancies portal3                                   |
| 2.   | The v   | acancy notice                                           |
|      | (i)     | Upper part5                                             |
|      | (ii)    | Middle part 6                                           |
|      | (iii)   | Lower part7                                             |
| 3.   | Apply   | ing for a vacancy/ Creation of an EMSA profile          |
| 4.   | Overv   | iew of EMSA profile and application(s)                  |
| A    | ) Th    | e status of your application12                          |
| В    | ) Th    | e personal profile folder/ Submitting an application 12 |
|      | (i)     | General information 13                                  |
|      | (ii)    | Education & training 13                                 |
|      | (iii)   | Knowledge of languages 14                               |
|      | (iv)    | Other skills, information 14                            |
|      | (v)     | Professional experience 15                              |
|      | (vi)    | Motivation 16                                           |
| С    | ) Co    | mmunicating with EMSA/ The messages folder 17           |
| 5.   | Furthe  | er questions?                                           |

# Introduction

The European Maritime Safety Agency's staff consists of officials, temporary agents, contract agents, seconded national experts, national experts on professional training and trainees.

All vacant posts are published on our internet site. The method to apply for calls for application is different depending on the type of post however:

For temporary agent or contract agent posts you must use the e-recruitment tool to apply.

To apply to a seconded national expert, national experts on professional training or trainee position you must follow the procedures mentioned in the call for application.

In order to apply for any of our advertised temporary agent or contract agent positions, you need to create online your profile for each of the selected positions.

The aim of this guide is to give you a detailed description of the online procedure. It helps you step by step, showing you the different screens which will appear as you go through the creation of your EMSA profile and submission of your application. Please note that these screen shots are from a test call and not a call that was actually published on our website.

Using this guide will help you familiarise yourself with our online application system. You will be better prepared, and no surprises or questions should arise when you effectively proceed with your application.

Thank you for your interest in the European Maritime Safety Agency and good luck with your application!

# 1. The EMSA vacancies portal

All our vacancies can be found on the EMSA website <u>http://www.emsa.europa.eu/</u> under the heading "Working with us", "Career Opportunities" on the upper left-hand side of the EMSA home page as shown below:

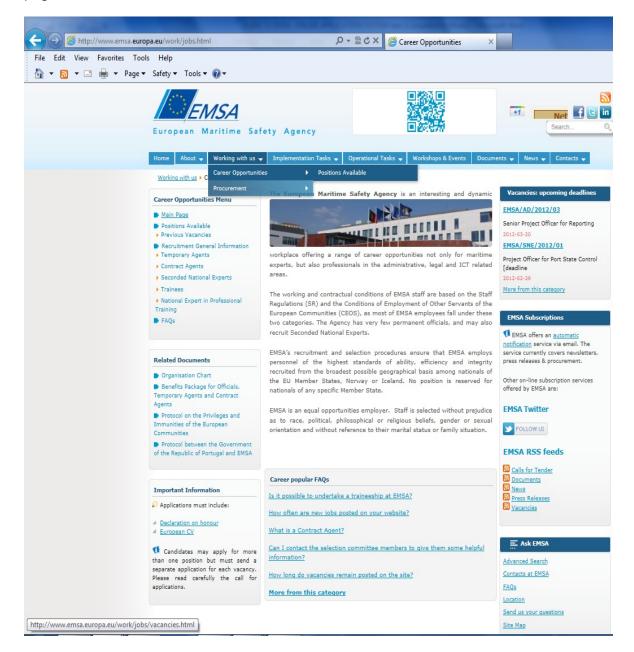

Here, under the "Positions Available" tab you can view the list of the vacancies for temporary and contract agents, with the deadline for submission of applications for each one of them. By clicking on each link, you can consult the current published vacancies, as well as a link to take you to this user guide. Below you can see the page at the time of publication of the user guide.

| Home About Working with us                                                                                                    | Implementation Tasks                                                                                                    | Operational Tasks                                                                                                    | Workshops & Events                                                                                                    | Documents                                                            | News Contacts                                                                                         |                                                                          |
|----------------------------------------------------------------------------------------------------|----------------------------------------------------------------------------------------------------|----------------------------------------------------------------------------------------------------|----------------------------------------------------------------------------------------------------|----------------------------------------------------------------------|----------------------------------------------------------------------------------------------------|--------------------------------------------------------------------------|
| Home  Morking with us                                                                                                    |                                                                                                    |                                                                                                    |                                                                                                    |                                                                      |                                                                                                    |                                                                          |
| Career Opportunities Menu                                                                                                    | Vacancies RSS                                                                                                    |                                                                                                    |                                                                                                    |                                                                      |                                                                                                    |                                                                          |
| My account                                                                                                    | Welcome to the EMSA Vacancies page. Here you will find details of all vacancies currently available for Temporary                                                                                                    |                                                                                                    |                                                                                                    |                                                                      |                                                                                                    |                                                                          |
| Frequently Asked Questions                                                                                                    | Agents and Contract                                                                                                    | Agents and Contract Agents in the European Maritime Safety Agency. Candidates for a position as Seconded National<br>Expert, Traineeship or National Expert On Professional Training should look <u>here</u> . |                                                                                                    |                                                                      |                                                                                                    |                                                                          |
| Important information                                                                                                    |                                                                                                    |                                                                                                    | Ibmit your application s<br>refer to the User Guide                                                                                                    |                                                                      | online application sys                                                                                | stem. For this, you                                                      |
| Candidates may apply for more<br>than one position but must send a<br>separate application for each vacancy.<br>Please read carefully the call for | Please note that the EMSA does not consider unsolicited applications as all vacancies are published on-line when they become available. We suggest that you regularly consult our website for posts suiting your experience and background. |                                                                                                    |                                                                                                    |                                                                      |                                                                                                    |                                                                          |
| applications.                                                                                                    | Temporary Agents                                                                                                    | 5                                                                                                    |                                                                                                    |                                                                      |                                                                                                    |                                                                          |
|                                                                                                    | <ul> <li>No vacancies ar</li> </ul>                                                                                                    | e currently open.                                                                                                    |                                                                                                    |                                                                      |                                                                                                    |                                                                          |
|                                                                                                    | Contractual Agent                                                                                                    | ts                                                                                                    |                                                                                                    |                                                                      |                                                                                                    |                                                                          |
|                                                                                                    | <ul> <li>No vacancies ar</li> </ul>                                                                                                    | e currently open.                                                                                                    |                                                                                                    |                                                                      |                                                                                                    |                                                                          |
|                                                                                                    | General Informati                                                                                                    | ion                                                                                                    |                                                                                                    |                                                                      |                                                                                                    |                                                                          |
|                                                                                                    | Please see the <u>User (</u>                                                                                                    | Guide for instructions                                                                                                    | on how to use the onli                                                                                                    | ne application                                                       | site                                                                                                  |                                                                          |
|                                                                                                    | Data protection o                                                                                                    | lause                                                                                                    |                                                                                                    |                                                                      |                                                                                                    |                                                                          |
|                                                                                                    | protection of indivi<br>and on the free mo<br>The Applicant shall<br>inaccurate or incom                                                                                                    | duals with regard to<br>ovements of such dat<br>have the right of acc<br>nplete. Should the Ap                                                                                                    | icant shall be processed<br>the processing of perso<br>a. It shall be processed<br>tess to his/her personal<br>plicant have any queri<br>ed controller of the dat | nal data by the<br>solely for the<br>data and the<br>es concerning t | Community institution<br>purposes of the recruining<br>to rectify any such<br>the processing of his/h | ns and bodies<br>tment exercise.<br>ch data that is<br>er personal data, |
|                                                                                                    | The Applicant shall                                                                                                    | have right of recours                                                                                                    | se at any time to the <u>Et</u>                                                                                                    | iropean Data P                                                       | rotection Supervisor.                                                                                 |                                                                          |
|                                                                                                    | For more on person                                                                                                    |                                                                                                    | nd related documents s                                                                                                    |                                                                      |                                                                                                    |                                                                          |

# 2. The vacancy notice

Here is an example: after you chose a vacancy you will be able to scroll down to read the vacancy notice in its entirety online:

# (i) Upper part

| Career Opportunities Menu                                                              | Luiopean Ma                                                                                                    | ritime Safety Agency (EMSA)                                                                                                    |  |  |  |  |
|----------------------------------------------------------------------------------------|----------------------------------------------------------------------------------------------------|----------------------------------------------------------------------------------------------------|--|--|--|--|
| <ul> <li>▶ Main Page</li> <li>▶ This Vacancy</li> <li>▶ ➡ Printable version</li> </ul> | Vacancy notice EMSA/AD/2012/20 (Agency's Temporary Staff)                                                                                                    |                                                                                                    |  |  |  |  |
| <ul> <li>Apply for this vacancy</li> <li>Frequently Asked Questions</li> </ul>         | Post:<br>Directorate/Unit:<br>Type of post:<br>Grade :<br>Location:                                                                                                    | EMSA/AD/2012/20 - Assessor of Classification Societies<br>Unit B.1<br>Temporary agent post<br>AD5<br>Lisbon                                                                                                    |  |  |  |  |
|                                                                                        | Closing date for applications:                                                                                                    | 25 October 2012                                                                                                    |  |  |  |  |
|                                                                                        | this post via the EMSA web                                                                                                    | lection of candidates will follow the EMSA Staff Recruitment Procedure. Candidates must apply for<br>st via the EMSA website <u>http://www.emsa.europa.eu</u> - vacancies. Please note that to make an EMSA<br>application you will need to create your EMSA profile using a valid e-mail address and a password. |  |  |  |  |
|                                                                                        | 1. Background                                                                                                    |                                                                                                    |  |  |  |  |
|                                                                                        | The European Maritime Safety Agency was established for the purpose of ensuring a high, uniform and effective level of maritime safety, maritime security as well as prevention of and response to pollution by ships within the EU.                                                                                                    |                                                                                                    |  |  |  |  |
|                                                                                        | The idea of a European Maritime Safety Agency (EMSA) originated in the late 1990s along with a number of other<br>important European maritime safety initiatives. EMSA was set up as the regulatory agency that would provide a major<br>source of support to the Commission and the Member States in the field of maritime safety and prevention of pollution<br>from ships. |                                                                                                    |  |  |  |  |
|                                                                                        | The European Parliament and the European Maritime Safety                                                                                                    | Council Regulation (EC) No 1406/2002 provides the legal basis for the establishment of Agency (EMSA).                                                                                                    |  |  |  |  |
|                                                                                        | 2. Tasks of the Agency                                                                                                    |                                                                                                    |  |  |  |  |
|                                                                                        | legislation. Firstly, the Agency                                                                                                    | v divided into four key areas in line with its founding regulation and relevant EU<br>assists the Commission in monitoring the implementation of EU legislation relating,<br>and certification, certification of marine equipment, ship security, the training of seafarers                                       |  |  |  |  |
|                                                                                        | Secondly, the Agency develops and operates maritime information capabilities at EU level. Significant examples are the<br>SafeSeaNet vessel tracking system, to enable the EU-wide tracking of vessels and their cargoes, and incidents on<br>board; and the EU LRIT Data Centre, to ensure the identification and tracking of EU flagged ships worldwide.                    |                                                                                                    |  |  |  |  |
|                                                                                        | Stand-by Oil Spill Response Ve                                                                                                    | preparedness, detection and response capability, which includes a European Network of<br>issels as well as a European satellite oil spill monitoring and vessel detection service<br>an effective system for protecting EU coasts and waters from pollution by ships.                                             |  |  |  |  |

# (ii) Middle part

#### 4. Functions and Duties

Under the responsibility of the Head of Unit B.1, Safety Assessments and Inspections and the Lead Assessor, the successful candidate will be responsible for:

- Participating in the managing and planning of the inspections to be carried out on classification societies;
- · Carrying out the scheduled inspections including visits to ships;
- · Reporting on findings of the inspections and proposing recommendations;
- · Participating in the evaluation of the effectiveness of the inspection methodology;
- Participating in other tasks of the sector.

#### 5. Eligibility and Selection Criteria

#### A. ELIGIBILITY CRITERIA:

#### A. 1 Education:

A level of education which corresponds to completed university studies attested by a diploma when the normal period
of university education is four years or more, or;

• A level of education which corresponds to completed university studies attested by a diploma and appropriate professional experience of at least one year when the normal period of university education is at least three years.

#### A.2. Language skills:

The main working language in the field of maritime safety is English. Candidates must therefore have a very good command of oral English, as well as in writing, with a satisfactory knowledge of at least one other official language of the European Union to the extent necessary for the performance of the above mentioned duties.

#### B. SELECTION CRITERIA

#### B.1. Essential:

A relevant university degree relating to the above mentioned field;

- At least one year of relevant professional experience in the area of the functions and duties;
- · Good knowledge of the role and working methods of classification societies;
- · Good knowledge of EU legislation and international conventions related to classification societies and ship safety;
- · Good knowledge of international quality standards, such as EN ISO/IEC 17020:2004 and the ISO 9000 series;
- Very good communication skills.

#### B.2 Advantageous:

Knowledge of a third EU language.

# (iii) Lower part

### 9. The Selection Process

Candidates must submit their application electronically solely via the EMSA website within the deadline. Applications by any other means (hard copy or ordinary e-mail) or submitted after the deadline will not be accepted.

All candidates will receive an acknowledgement of receipt for their application.

For each selection process a Selection Board is nominated. The Selection Board will evaluate all applications and select those candidates meeting the eligibility criteria and the best qualified candidates, judged on the basis of the selection criteria, are short-listed for an interview. The selected candidates will be invited to pass one or several written exams related to the job profile and to take part in a selection interview.

During this recruitment phase, the selected candidates will be evaluated by the Selection Board. After the interviews, the Selection Board will draw up a list of the most suitable candidates. The Appointing Authority will select the successful candidate and inform him/her accordingly. As soon as this decision is taken, all candidates will receive an information letter.

Please note that a binding commitment can only be made after verification of all conditions and will take the form of a contract signed by the Executive Director.

The reserve list will remain valid for a period of 1 year following its establishment. Therefore candidates whose name will be put on a reserve list could be offered a contract during this period of time.

Please note that the selection process may take several months to be completed and that no information will be released during this period. Once a selection process has been completed, its status will be displayed on our web site.

Please note that once you have created your EMSA profile, any correspondence regarding your application must be sent or received via your EMSA profile.

For any prior enquiry, please refer to the FAQ (Frequently asked questions) section, or send an e-mail to <u>mail recruitment@emsa.europa.eu</u>

### Requests for information and appeal:

An applicant who would like further information, or considers that he/she has grounds for complaint concerning a particular decision may, at any point in the selection procedure, request further information from the Chairperson of the Selection Board.

For information on how to lodge a complaint and/or an appeal procedure, please consult the 'General Information for Recruitment' overview on our website for more information: http://www.emsa.europa.eu/recruitment-info.html

Apply for this vacancy

Information on this site is subject to a <u>disclaimer</u>, a <u>copyright and a data protection clause</u>. © 2011 European Maritime Safety Agency | All Rights Reserved

# 3. Applying for a vacancy/Creation of an EMSA profile

If you wish to apply for a vacancy, you can initiate the procedure by clicking either on the specific button on the upper left-hand side of the page:

| Career Opportunities Menu                                                      | European Ma                                                         | ritime Safety Agency (EMSA)                                                                                 |
|--------------------------------------------------------------------------------|---------------------------------------------------------------------|----------------------------------------------------------------------------------------------------|
| <ul> <li>Main Page</li> <li>This Vacancy</li> <li>Printable version</li> </ul> | Vacancy notice EMSA/                                                | ND/2012/20 (Agency's Temporary Staff)                                                                       |
| <ul> <li>Apply for this vacancy</li> <li>Frequently Asked Questions</li> </ul> | Post:<br>Directorate/Unit:<br>Type of post:<br>Grade :<br>Location: | EMSA/AD/2012/20 - Assessor of Classification Societies<br>Unit B.1<br>Temporary agent post<br>AD5<br>Lisbon |
|                                                                                | Closing date for applications:                                      | 25 October 2012                                                                                             |

### Or on the link to be found at the very end of the vacancy notice:

Requests for information and appeal:

An applicant who would like further information, or considers that he/she has grounds for complaint concerning a particular decision may, at any point in the selection procedure, request further information from the Chairperson of the Selection Board. For information on how to lodge a complaint and/or an appeal procedure, please consult the 'General Information for Recruitment' overview on our website for more information: http://www.emsa.europa.eu/recruitment-info.html

You will then be directed to a page giving you basic instructions and information on the application and recruitment procedure. In particular, your attention is drawn to the fact that you need to have a valid e-mail address in order to create your online EMSA profile and apply for the selected vacancy.

After this information page, you continue the process by clicking on the "Continue/Apply" link on the bottom of the page:

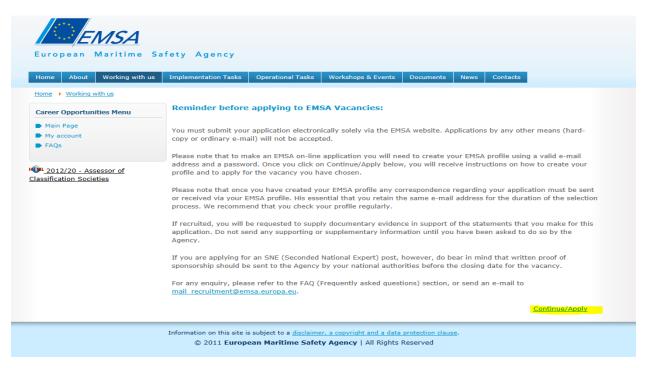

The next page gives you further explanations, (your e-mail address will be your username) and differentiates between applicants who have already created an EMSA profile (they can proceed

directly by clicking on the "logon" link at the bottom of the page) and applicants who have not yet created their profile (they have to click on the highlighted link "create your EMSA profile"). This page looks like this:

| Career Opportunities Menu                         | REGISTRATION - Important information                                                                                                    |
|---------------------------------------------------|----------------------------------------------------------------------------------------------------|
| <ul> <li>Main Page</li> <li>My account</li> </ul> | Your EMSA profile                                                                                                    |
| ▶ FAQs                                            | If this is the first time that you have made an EMSA on-line application you will need to create your EMSA profile using<br>a valid email address and a password. Your user name is the email address you provide. This email address may be |
| 2012/20 - Assessor of<br>lassification Societies  | used by the EMSA Human Resources team to alert you to new messages within your EMSA profile, and therefore should remain valid for the duration of the selection process for the vacancy.                                                    |
|                                                   | Please note that you will be contacted by EMSA via your EMSA profile and not by ordinary post or e-mail.                                                                                                    |
|                                                   | Your EMSA profile is the only valid source of information and therefore it is imperative that you consult your profile regularly.                                                                                                    |
|                                                   | IMPORTANT:                                                                                                    |
|                                                   | When creating your EMSA profile, you must indicate your first and last name as printed on your passport/identity papers (please use Latin characters). If you already have an EMSA profile you can log on below.                             |

When you want to create your EMSA profile, you are directed to a page containing fields to fill in with your name and e-mail address which, from that moment onwards, will be used as your username. You have to create a password to access your profile and then just click on the button "Create user":

| European Maritime S                                                                  | afety Agency                                       |                   |                                                              |                     |             |
|--------------------------------------------------------------------------------------|----------------------------------------------------|-------------------|--------------------------------------------------------------|---------------------|-------------|
| Home About Working with us                                                           | Implementation Tasks                               | Operational Tasks | Workshops & Events                                           | Documents News      | Contacts    |
| Home Working with us<br>Career Opportunities Menu<br>Main Page<br>My account<br>FAOs |                                                    |                   | A profile account. All fie                                   | lds must be filled. | Create User |
|                                                                                      | Information on this site is<br>© 2011 <b>Europ</b> |                   | er, a copyright and a data<br>• <b>Agency</b>   All Rights R |                     |             |

As soon as this is done, you will receive confirmation of the creation of your EMSA profile:

| lome About                              | Working with us | Implementation Tasks                                                                                                    | Operational Tasks | Workshops & Events | Documents | News C | Contacts |
|-----------------------------------------|-----------------|----------------------------------------------------------------------------------------------------|-------------------|--------------------|-----------|--------|----------|
| Home 🕨 Working v<br>areer Opportuni     |                 | Create your EMSA profile                                                                                                    |                   |                    |           |        |          |
| <u>Main Page</u> <u>My account</u> FAOs |                 | Thank you, your account has been successfully created. In order to activate your account, please follow the<br>instructions enclosed in the email sent to you. |                   |                    |           |        |          |

Then, you have the choice between either simply returning to our home page for further consultation, or, going to your e-mail address where an e-mail will have been sent giving you further instructions for you to continue the application procedure.

This is the content of the confirmation e-mail:

| Mail              |                                                                                                    |                |                            |
|-------------------|----------------------------------------------------------------------------------------------------|----------------|----------------------------|
| Contacts<br>Tasks | Archive Spam Delete 🕢 🕞 Move to v Labels v More v                                                                                                    |                |                            |
| Compose mail      | Registration of your EMSA Profile Index X                                                                                                    | <del>0</del> 8 | recruitment                |
| Inbox (40)        | recruitment@emsa.europa.eu to me                                                                                                    | s Reply 🔻      | recruitment@emsa.europa.eu |
|                   | Your Profile to access the EMSA vacancies portal has been created.<br>To access your account you must first activate it by clicking on (or pasting in your browser) the following link:<br>http:// ********<br>As soon as your account is activated, you will be able to access it using your username and password.<br>Your username is: <u>example@example.com</u><br>Your password is: <u>************************************</u> |                |                            |
|                   | Best regards,                                                                                                    |                |                            |
|                   | The EMSA Team http:// *******                                                                                                    |                |                            |

As you can see, you will have to click on the link sent in the e-mail in order to activate your profile (this procedure is needed in order to ensure that the e-mail address you have provided is valid and correctly spelled). You also receive a link to be used in case you forget your password.

Once you have clicked on the above-mentioned link, you are re-directed to our internet site on the vacancies portal, to a page confirming that your profile has been activated, and providing the link enabling you to continue the application procedure:

| European Maritime S                                                  | afety Agency                                                                                                    |
|----------------------------------------------------------------------|----------------------------------------------------------------------------------------------------|
| Home About Working with us                                           | Implementation Tasks Operational Tasks Workshops & Events Documents News Contacts                                                                                      |
| Home  Morking with us Career Opportunities Menu Main Page My account | <b>Vacancies Portal</b><br>Thank you,                                                                                                    |
| • FAQs                                                               | Your account is now activated. To access your profile and to apply for one of the published vacancies , please <u>click</u><br><u>here</u> .                           |
|                                                                      | Information on this site is subject to a <u>disclaimer, a copyright and a data protection clause</u> .<br>© 2011 European Maritime Safety Agency   All Rights Reserved |

You can now log in for the first time using your username (e-mail address) and password:

| European Maritime St                                                   | afety Agency                |                     |                                                       |            |             |          |
|------------------------------------------------------------------------|-----------------------------|---------------------|-------------------------------------------------------|------------|-------------|----------|
| Home About Working with us                                             | Implementation Tasks        | Operational Tasks   | Workshops & Events                                    | Documents  | News        | Contacts |
| Home Vorking with us<br>Career Opportunities Menu<br>Main Page<br>FAQs | My EMSA profile             |                     | ccess your profile. If yo<br>w the instructions to cr |            | ≥ a profil  | e please |
|                                                                        |                             | User Nam<br>Passwo  |                                                       | lext time. |             |          |
|                                                                        |                             | If you have forgott | en your password <u>click</u>                         | here.      |             |          |
|                                                                        | Information on this site is |                     | er, a copyright and a data                            |            | <u>se</u> . |          |

You are now logged in and you can start filling in your application for the selected vacancy. The first page you access gives you basic information on how to proceed. You can go ahead by clicking on the "continue" button at the bottom of the screen:

| Home  Morking with us                                                                                              |                                                                                                    |
|----------------------------------------------------------------------------------------------------|----------------------------------------------------------------------------------------------------|
| Career Opportunities Menu                                                                                          | New competition added                                                                                                    |
| <ul> <li>Main Page</li> <li>My account</li> <li>Status of my applications</li> <li>Change your password</li> </ul> | The application for post "2012/20 - Assessor of Classification Societies" has just been added to your profile, so you can proceed with your application. You can access the details of your application from the menu "Status of my applications" situated on the left-hand panel under "My EMSA Account". |
| ► Log Out<br>► FAQs                                                                                                | To validate your application for this position <b>you must complete</b> all the mandatory fields requested in the application form.                                                                                                    |
|                                                                                                    | Once you have completed all the mandatory fields in your application you will be able to submit your application for this vacancy. Note that your application will be valid only if submitted by the closing date of <b>25 October 2012</b> .                                                              |
|                                                                                                    | To continue with your application, please click on the "Continue" button below.                                                                                                    |
|                                                                                                    | . <u>Continue &gt;</u>                                                                                                    |
|                                                                                                    | Information on this site is subject to a <u>disclaimer, a copyright and a data protection clause</u> .<br>© 2011 <b>European Maritime Safety Agency</b>   All Rights Reserved                                                                                                    |

# Overview of EMSA profile and application(s)

The next screen provides the overview of your EMSA profile. It is composed of three folders:

### A) The status of your application

This is a pictorial representation of where you are situated within the time-scale of the particular recruitment procedure for each application. A diagram shows you in real time the main steps with the relevant milestones and their respective dates.

If you have not yet submitted your application, a message is given, warning you that you must fill in all the mandatory fields of your profile (marked with a red asterisk) in order to be able to successfully submit your application:

| Career Opportunities Menu                                                       | My application for position ref: EMSA//2012/20                                                                                                    |
|---------------------------------------------------------------------------------|----------------------------------------------------------------------------------------------------|
| Main Page     My account     Status of my applications     Change your password | To view a printable version of the 'Vacancy Notice', click on the following link : Mar 2012/20 - Assessor of Classification<br>Societies.<br>To view a printable version of your application, click on the following link : <u>My application</u> |
| <ul> <li>Log Out</li> <li>FAQs</li> </ul>                                       | Html tags are not allowed in any text box                                                                                                    |
|                                                                                 | 📸 Status 💦 Messages 🔀 Profile                                                                                                    |
|                                                                                 | Important Information                                                                                                    |
|                                                                                 | <b>WARNING!!!</b> : You have 3 day(s) left before the closing date.<br>After 25 October 2012 you will not be able to submit your application and your application will be void.                                                                   |
|                                                                                 | You need to fill all the mandatory fields to be able to submit your application. You need to do it before 25 October 2012 ; otherwise your application will not be taken into consideration.                                                      |
|                                                                                 | All tabs marked " $\succ$ " have mandatory fields that are not yet filled. Mandatory fields are marked with a red asterisk ("),                                                                                                    |
|                                                                                 | Delete                                                                                                    |
|                                                                                 | The following time line gives you a overview of the main stages of your application.                                                                                                    |
|                                                                                 | 26/10/2012 Duration of selection process<br>Deadline for submission of applications                                                                                                    |
|                                                                                 |                                                                                                    |
|                                                                                 | 27/09/2012<br>Opening date for selection process<br>Starting date for position                                                                                                    |
|                                                                                 | 2102/01/2                                                                                                    |

# B) The personal profile folder/Submitting an application

You now have to go to the folder marked "Profile" and fill in all the mandatory fields of all the labelled sub-folders:

| 🍰 Status 🛛 🗟 Mess           | ages X Profile         |                          |
|-----------------------------|------------------------|--------------------------|
| X General information       | 🔀 Education & training | 🔀 Knowledge of languages |
| X Other skills, information | 🔀 Professional experie | nce 🔀 Motivation         |

You can fill in the sub-folders in any order you wish. To pass from one sub-folder to another, you have to click on the "save and continue" button at the bottom of each page:

| ome Address           |            | Address for con<br>(if different from |                  |
|-----------------------|------------|---------------------------------------|------------------|
| Street and<br>number: | Lisbon Rua | Street and<br>number:                 |                  |
| Town/City:            | Lisbon     | Town/City:                            |                  |
| Postcode:             | 1249 209   | Postcode:                             |                  |
| Country:              | Portugal 🔹 | Country:                              | Select an item 💌 |

The following message will then appear, after you've saved the information for each subfolder:

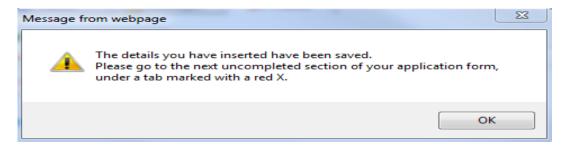

Below you can view all the sub-folders of the EMSA profile.

### (i) General information

| 🔀 Other skills, informa | tion X Professional experience | × Motivation              |                |
|-------------------------|--------------------------------|---------------------------|----------------|
| ersonal info            |                                |                           |                |
| First Name:             |                                | Date of birth:            |                |
| amily Name:             |                                | (dd/mm/yyyy)<br>Place and |                |
|                         |                                | country of<br>birth:      |                |
| Sex: OM                 | le 🔘 Female                    | Nationality               | Select an item |
|                         |                                | (EMSA                     |                |
|                         |                                | Member<br>States only):   |                |
|                         |                                | Nationality               |                |
|                         |                                | (state all                |                |
|                         |                                | other):                   |                |
| hone number(s) ar       | nd E-mail                      |                           |                |
| Tel. private:           |                                | Tel. work:                |                |
| Mobile:                 |                                | Fax:                      |                |

### (ii) Education & training

In this subfolder, once you have completed the relevant fields, it is very important to remember to save the information by clicking the save button to the right of the field. If you wish to modify the information, you also need to click the button to the right of the field.

| Education & trainin | g 🛛 👗 Knowledge of languages                               |                                                                                                    |                                                                                                    |                                                                                                    |
|---------------------|------------------------------------------------------------|----------------------------------------------------------------------------------------------------|----------------------------------------------------------------------------------------------------|----------------------------------------------------------------------------------------------------|
| 🔀 Professional exp  | perience 🔀 Motivation                                      |                                                                                                    |                                                                                                    |                                                                                                    |
| cation              |                                                            |                                                                                                    |                                                                                                    |                                                                                                    |
|                     |                                                            | ed                                                                                                    | Years<br>from / to                                                                                                    |                                                                                                    |
| Al                  | evels                                                      |                                                                                                    | 1994/1996                                                                                                    | Modify                                                                                                    |
| nent ^ Di           | plomas or certificates                                     | * *                                                                                                    | from / to                                                                                                    | Save                                                                                                    |
|                     | Professional exp<br>acation<br>t (city, Dip<br>inc<br>A le | Y Professional experience X Motivation      t (city, Diplomas or certificates obtained          A levels | Y Professional experience X Motivation      t (city, Diplomas or certificates obtained     including grades achieved      A levels | X Professional experience       X Motivation         Incation       X Motivation         It (city,       Diplomas or certificates obtained including grades achieved       Years from / to         A levels       1994/1996 |

Alternatively, you can press the save and continue button before proceeding to the next subfolder.

# (iii) Knowledge of languages

In this subfolder you indicate which languages you speak, and at which level. In order to add a language you must click on the 'add' button as indicated below. You can then add additional languages and then save and continue to proceed to the next subfolder.

| General information                 | Education &     | training         | 🔀 Knowledg | ge of lang     | guages    |       |         |              |
|-------------------------------------|-----------------|------------------|------------|----------------|-----------|-------|---------|--------------|
| 🔀 Other skills, information         | 🔀 Professio     | nal experience   | e 🛛 👗 Mo   | otivation      |           |       |         |              |
| Specify your level in the           | e English langı | uage             |            |                |           |       |         |              |
| Mother tongue                       | © Excellent     | ©ν               | ery Good   |                | Cood      | Avera | ige     | © Poor       |
|                                     |                 |                  |            |                |           |       |         |              |
| Specify any other langu             | iage you know   |                  |            |                |           |       |         |              |
| Specify any other langu<br>Language | iage you know   | Mother           | Excellent  | -              |           | l Ave | erage P | 900 <b>r</b> |
| Language                            | iage you know   |                  | Excellent  | t Very<br>Good |           | i Ave | erage P | oor          |
|                                     | iage you know   | Mother<br>tongue | r ©        | Good           | l<br>Very | 0     | 0       | 0            |
| Language                            | iage you know   | Mother<br>tongue | r ©        | -              |           |       | -       | 0            |
| Language                            | iage you know   | Mother<br>tongue | r ©        | Good           | l<br>Very | 0     | 0       | 0            |

### (iv) Other skills, information

Within this subfolder you need to add any computer skills you have and any other information you deem is relevant for the position. Remember to 'save and continue'!

| 🎲 Status 💦 🔂 Messag                               | es X Profile                                                                                                    |              |
|---------------------------------------------------|----------------------------------------------------------------------------------------------------|--------------|
| V General information                             | Education & training Knowledge of languages                                                                         |              |
| X Other skills, information                       | × Professional experience × Motivation                                                                              |              |
| Other skills, information                         |                                                                                                    |              |
| -                                                 | uter software, for example: Word, Excel, MS Access, etc. (specify)<br>minimum number of characters : 100)           |              |
|                                                   | c of Microsoft Office. I have used various databases and<br>am in SQL, as well as running queries using other DB's. | *            |
| Periods of at least three mon                     | ths spent abroad (countries visited, years, reasons)                                                                |              |
| China - Ship builders                             | association - 2000 - study and work placement                                                                       | *            |
| Other information                                 |                                                                                                    |              |
| I have attended numero<br>problems incurred arou  | ous conferences and workshops on ship building and the and this topic.                                              | *            |
|                                                   |                                                                                                    | -            |
| Security clearance                                |                                                                                                    |              |
| Level of your security clearar<br>Please Specify: | nce: None                                                                                                    |              |
|                                                   | Save a                                                                                                    | ind continue |

# (v) Professional experience

Firstly go to 'add your current situation':

| 😽 Ge   | eneral information                      | 🖌 Education & train  | ing 🖌 🖌     | Knowledge of languages        |                                    |
|--------|-----------------------------------------|----------------------|-------------|-------------------------------|------------------------------------|
| 🚽 Ot   | ther skills, information                | 🔀 Professional e     | xperience   | 🔀 Motivation                  |                                    |
| Your p | rofessional experi                      | ence                 |             |                               |                                    |
|        | employment you have<br>nfully employed. | e had, starting with | ) your curr | rent situation. Also indicate | e any period during which you were |
| Dates  | Position/Descript                       | tion Employer        |             |                               |                                    |
|        |                                         |                      |             |                               |                                    |

Then complete the fields with all of your professional experience:

| Information regarding your current position                                                      | <u>,,,,,,,,,,,,,,,,,,,,,,,,,,,,,,,,,,,,,</u> | <u>ee</u> |
|--------------------------------------------------------------------------------------------------|----------------------------------------------|-----------|
| Dates of employment 🗹                                                                            | Dates of unemployment                        |           |
| From : (dd/mm/yyyy) 10/10/2006                                                                   | To: 🗹 Ongoing                                |           |
| Information concerning your current em                                                           | ployer                                       |           |
| How much notice would you require to<br>report to work, or length of the legal<br>notice period? | 3 months                                     | =         |
| Have you any objections to our making<br>enquiries of your present employer?                     | © Yes ◉ No                                   |           |
| Employer infomation                                                                              |                                              |           |
| Name:                                                                                            | Liverpool Ship yard                          |           |
| Address:                                                                                         | Liverpool Street                             |           |
| Type of business:                                                                                | Ship Builders                                |           |
| Description of the position                                                                      |                                              |           |
| Title:                                                                                           | Chief Surveyor                               |           |
| Number of employees under your<br>direct supervision:                                            | 5                                            |           |

And save and close the form in order to ensure that the information is saved.

| Description of the position                           |                                                                                                    |
|-------------------------------------------------------|----------------------------------------------------------------------------------------------------|
| Title:                                                | Chief Surveyor                                                                                                    |
| Number of employees under your<br>direct supervision: | 5                                                                                                    |
| Place of employment:                                  | Liverpool                                                                                                    |
| Name and Title of your supervisor:                    | Mr Smith                                                                                                    |
| Detailed description of your work:                    | Surveys on the ship building process;<br>Checking compliance of standards;<br>Proposingimprovements to procedures;<br>Auditing plans. |
| Languages used:                                       | English, Spanish                                                                                                    |
|                                                       |                                                                                                    |
|                                                       | Save and close Close                                                                                                    |

If you wish to modify the information or delete it you can do so by clicking on the icon to the right of the 'employer' field:

| Dates                | Position/Description | Employer            |   |
|----------------------|----------------------|---------------------|---|
| 10/10/2006 - ongoing | Chief Surveyor       | Liverpool Ship yard | 8 |

# (vi) Motivation

In this subfolder you should give the reasons why you would like to work for the Agency, for the position you've applied to:

| Other skills, information | Professional experier | nce 💦 Motivatio | on                                                               |              |
|---------------------------|-----------------------|-----------------|------------------------------------------------------------------|--------------|
| our motivation on why     | you want to join the  | Agency as an "A | Assessor of Classificatio                                        | n Societies" |
|                           |                       | , igene, as an  |                                                                  |              |
| mber of characters: 231   |                       |                 |                                                                  |              |
|                           | ng ship builders an   | d classificati  | I have in the field<br>on societies. I belie<br>ost in question. |              |
| performe and sublight     |                       |                 | de in que de la la la la la la la la la la la la la              |              |
|                           |                       |                 |                                                                  |              |
|                           |                       |                 |                                                                  |              |
|                           |                       |                 |                                                                  |              |
|                           |                       |                 |                                                                  |              |
|                           |                       |                 |                                                                  |              |
|                           |                       |                 |                                                                  |              |
|                           |                       |                 |                                                                  |              |
|                           |                       |                 |                                                                  |              |
|                           |                       |                 |                                                                  |              |
|                           |                       |                 |                                                                  |              |
|                           |                       |                 |                                                                  |              |
|                           |                       |                 |                                                                  |              |
|                           |                       |                 |                                                                  |              |
|                           |                       |                 |                                                                  |              |
|                           |                       |                 |                                                                  |              |

You can log out if you wish before completing all of the subfolders without losing the inserted data. However, as long as all mandatory fields are not filled in, the sub-folders concerned and the main profile folder will still be marked with a red cross (X) and you will not be able to submit your application.

Once all sub-folders are completed and the profile folder is marked with green tick ( $\checkmark$ ), you have the choice: you can either log out (you may wish for instance add further information or details at a later stage) or immediately submit your application.

To validate the submission of the application, go to Status and then click on the submit button:

All the mandatory fields are filled and you are now able to submit your application from the "Status" tab.

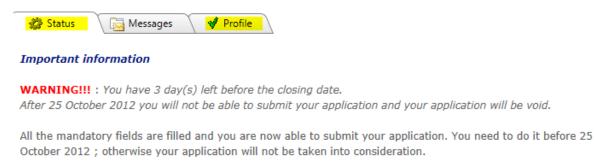

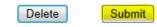

Page 16 of 18

In the case where you want to go ahead with the submission of your application, the system generates a warning message, since once you submit your application it will not be possible to modify it afterwards:

When you submit your application, you will receive a confirmation message in your messages folder:

| 🔅 Status 🛛 🔂 Messages new 🖌 🖌 Profile |                                                   |
|---------------------------------------|---------------------------------------------------|
| New message                           |                                                   |
| From<br>From: EMSA<br>To:             | Subject<br>Confirmation of receipt of application |

# C) Communicating with EMSA/The messages folder

The third folder is for messages. Please note that, apart from the initial confirmation of the creation of your EMSA profile, all subsequent correspondence, including confirmation of receipt of your application, will be sent directly to the messages folder of your profile and **not** to your e-mail address. Accordingly, please check it regularly.

Also, if you want to contact the EMSA Human Resources Unit concerning a recruitment procedure for which you are applying, you will have to send your message from the same messages folder.

The messages folder looks and functions exactly like any other e-mail account with an inbox and outbox.

When you apply for a position, you will receive confirmation of that your application has gone through by receiving a message in your inbox. To read it, you must click on the envelope icon to the left of the message:

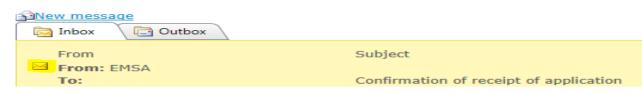

And here is the text of the message you will receive confirming the submission of your application:

Subject: Confirmation of receipt of application

We acknowledge receipt of your application for the above-mentioned position.

The Selection Board will evaluate all applications and select those candidates meeting the eligibility criteria and the best qualified candidates, judged on the basis of the selection criteria, are short-listed for an interview. The selected candidates will be invited to pass one or several written exams related to the job profile and to take part in a selection interview.

If you are not selected to take part in the further steps of the recruitment procedure, you will be informed of the decision at the end of the selection process. Please note that this whole procedure may take up to several weeks.

I would like to remind you that it is strictly forbidden to contact the Selection Board, either directly or indirectly. Any infringement of this rule will lead to disqualification from the selection procedure.

Should your address and/or telephone number change, please email your new contact details and the vacancy reference number to mail\_recruitment@emsa.europa.eu.

In the meantime, We would like to thank you for the interest shown in the European Maritime Safety Agency.

Following receipt of your application, in line with the EMSA recruitment procedure, it will be screened and assessed by a Selection Board. Eventually, you may be invited to an interview and, if successful, you will be recruited. It is important to note that, whatever the results of your application, positive or negative, you will receive information about it as soon as this is available and confirmed by the relevant Selection Board.

# 4. Further questions?

You are now ready to create your profile and submit an application. Should you have further questions, we invite you to consult the frequently asked questions (FAQ) by clicking on the link available on the upper left of the vacancies portal:

| Home  Morking with us                                              |                                                                                                    |
|--------------------------------------------------------------------|----------------------------------------------------------------------------------------------------|
| Career Opportunities Menu                                          | Vacancies RSS                                                                                                    |
| <ul> <li>My account</li> <li>Frequently Asked Questions</li> </ul> | Welcome to the EMSA Vacancies page. Here you will find details of all vacancies currently available in the European Maritime Safety Agency. |

Or directly on the present link: <u>http://www.emsa.europa.eu/faqs.html</u>